## **တွဲ AAC**<br>languagelab

We are so excited to introduce the new Smart Chart Generator on the AAC Language Lab. This tool will allow you to create smart charts based on your own target vocabulary list.

You can save up to 25 smart charts on the site. Each chart can have as many as 25 words.

1. Access "My Lab" either by clicking on Your Account icon or the Smart Chart box on the Home Page. You must be logged into the site with an active account. Choose either path.

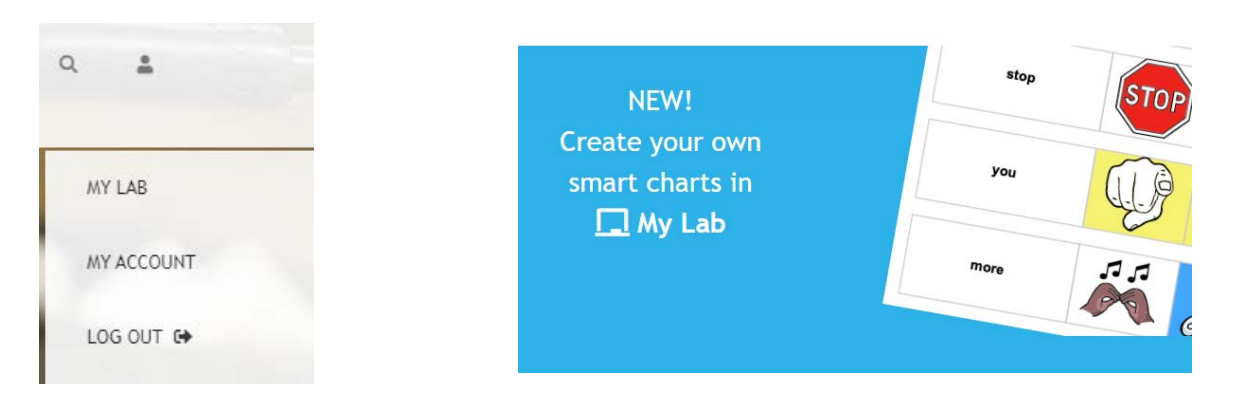

- 2. In "My Lab" you can create a new smart chart or manage your existing charts.
- 3. When creating a new one, choose your Language System and Level and name the chart.

Please choose a language system and level and give your new Smart Chart a name.

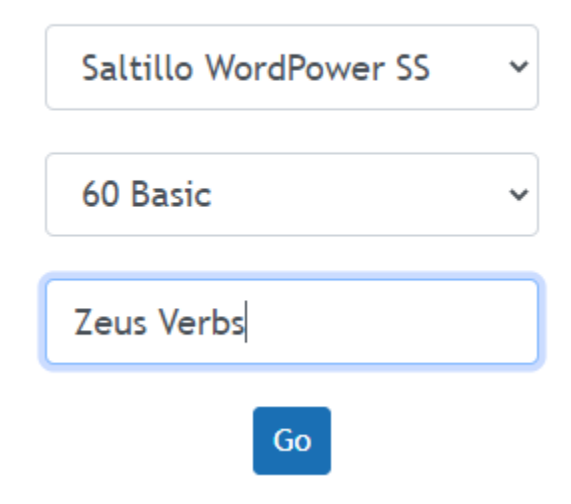

## SMART CHART GENERATOR

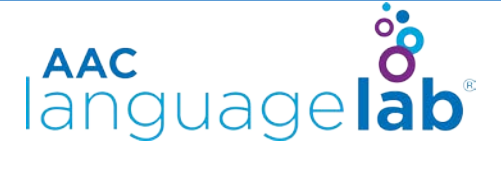

- 4. You can simply start typing needed words. Words included in the database will appear as you type. The icon sequences will automatically appear.
- 5. If words are not available, you can request needed words using the request tool at the top of the page. Just type in needed words separated by commas.
	- How do I use this tool?
	- ▼ Are we missing target vocabulary you need? Request it here.

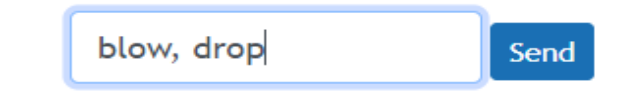

- 6. **Allows you to rename a smart chart.** ø 7. Allows you to add words to existing charts. B 8. Save your chart. G 9. Go back.
- 10. In the section with your saved smart charts, you can use the following tools.

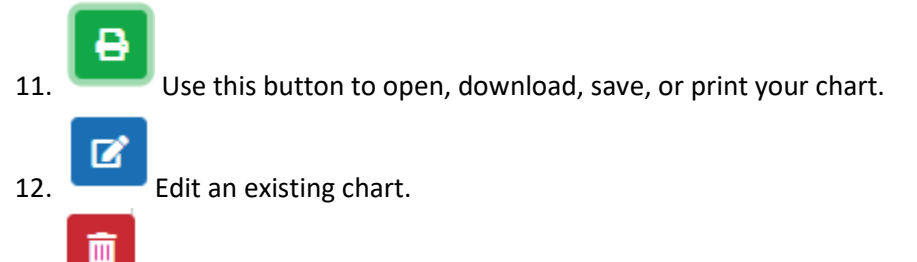

13. Delete a chart.

## SMART CHART GENERATOR

## **AAC**<br>languagelab

14. If using Unity, Words for Life, or UNIDAD, you can also color code any icon. You can do this when creating a new chart or editing an existing one. Choose the Paint tool. Choose the color you wish to use. Click the icon you would like to color code. You can also choose "Remove Paint," if needed.

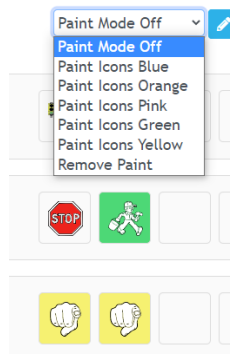

15. The database is created using the Dolch Word List, the Fry Sight Word List, and Gail VanTatenhove's Core Classroom List. The most popular language levels are complete, but other levels are still being loaded. Please use the Target Vocabulary Request Tool to let us know when you need a word. Nouns will not be represented. You can use the [Noun Category Smart Chart](https://dev.aaclanguagelab.com/resources/noun-category-smart-charts) resource on the AAC Language Lab for needed smart chart paths for nouns.

© 2020 PRC-Saltillo. Non-commercial reprint rights for clinical or personal use granted with inclusion of copyright notice. Commercial use prohibited; may not be used for resale. Contact PRC-Saltillo for questions regarding permissible uses.